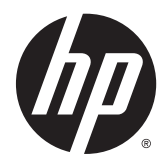

# Aparatūros bendrasis vadovas

HP EliteDesk 800 G1 Desktop Mini HP EliteDesk 705 G1 Desktop Mini HP ProDesk 600 G1 Desktop Mini HP ProDesk 400 G1 Desktop Mini

© Copyright 2014 Hewlett-Packard Development Company, L.P.

"Microsoft" ir "Windows" yra JAV registruoti "Microsoft" bendrovių grupės prekių ženklai.

Informacija, esanti šiame dokumente, gali būti keičiama be įspėjimo. Vienintelės "HP" produktų ir paslaugų garantijos yra išdėstytos suteiktose rašytinėse tų produktų ir paslaugų garantijose. Jokia čia pateikta informacija neturėtų būti suprasta kaip papildoma garantija. "HP" neatsako už šio dokumento technines ar redagavimo klaidas ir teksto praleidimus.

Ketvirtasis leidimas: 2014 gruodžio mėn.

Trečiasis leidimas: 2014 m. lapkritis

Antrasis leidimas: 2014 m. gegužė

Pirmasis leidimas: 2014 m. kovas

Dokumento dalies numeris: 756961-E24

#### **Produkto informacija**

Šiame vadove aprašomos daugelyje modelių esančios funkcijos. Kai kurių funkcijų jūsų kompiuteryje gali nebūti.

Ne visos funkcijos veikia visuose "Windows 8" leidimuose. Norint visapusiškai pasinaudoti "Windows 8" funkcionalumu, gali reikėti naujovinti šį kompiuterį ir (arba) atskirai įsigytą aparatinę įrangą, tvarkykles ir (arba) programinę įrangą. Išsamiau žr. [http://www.microsoft.com.](http://www.microsoft.com)

Kad šis kompiuteris galėtų visiškai išnaudoti "Windows 7" funkcijas ir būtų galima į jį įdiegti "Windows 7" programinę įrangą, jam gali reikėti išplėtotos ir (arba) atskirai įsigytos aparatūros ir (arba) DVD diskų įrenginio. Išsamiau žr. [http://windows.microsoft.com/](http://windows.microsoft.com/en-us/windows7/get-know-windows-7) [en-us/windows7/get-know-windows-7.](http://windows.microsoft.com/en-us/windows7/get-know-windows-7)

#### **Programinės įrangos naudojimo taisyklės**

Įdiegdami, kopijuodami, atsisiųsdami ar kitaip naudodamiesi bet kuriuo programinės įrangos produktu, kuris yra iš anksto įdiegtas šiame kompiuteryje, sutinkate laikytis HP galutinio vartotojo licencinės sutarties (GVLS) sąlygų. Jei nesutinkate su šios licencijos sąlygomis, per 14 dienų turite grąžinti visiškai nenaudotą produktą (aparatinę ir programinę įrangą) pardavėjui, kad atgautumėte pinigus.

Norėdami gauti išsamesnės informacijos arba atgauti visus pinigus, sumokėtus už kompiuterį, kreipkitės į savo vietos prekybos tašką (pardavėją).

### **Apie šį leidinį**

Šiame vadove pateikiama pagrindinės informacijos apie tai, kaip atnaujinti verslo kompiuterį "HP Desktop Mini".

**PERSPĖJIMAS!** Taip išryškintas tekstas parodo, kad instrukcijų nesilaikymas gali tapti kūno sužalojimų ar mirties priežastimi.

**ĮSPĖJIMAS:** Taip išryškintas tekstas parodo, kad instrukcijų nesilaikymas gali tapti įrangos gedimų ar informacijos praradimo priežastimi.

**PASTABA:** Taip išryškintas tekstas pateikia svarbios papildomos informacijos.

# **Turinys**

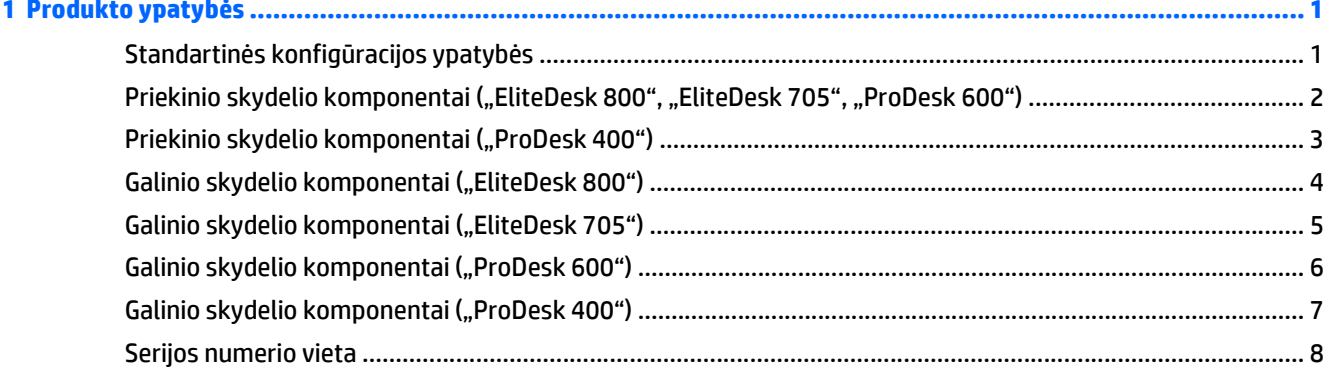

### 

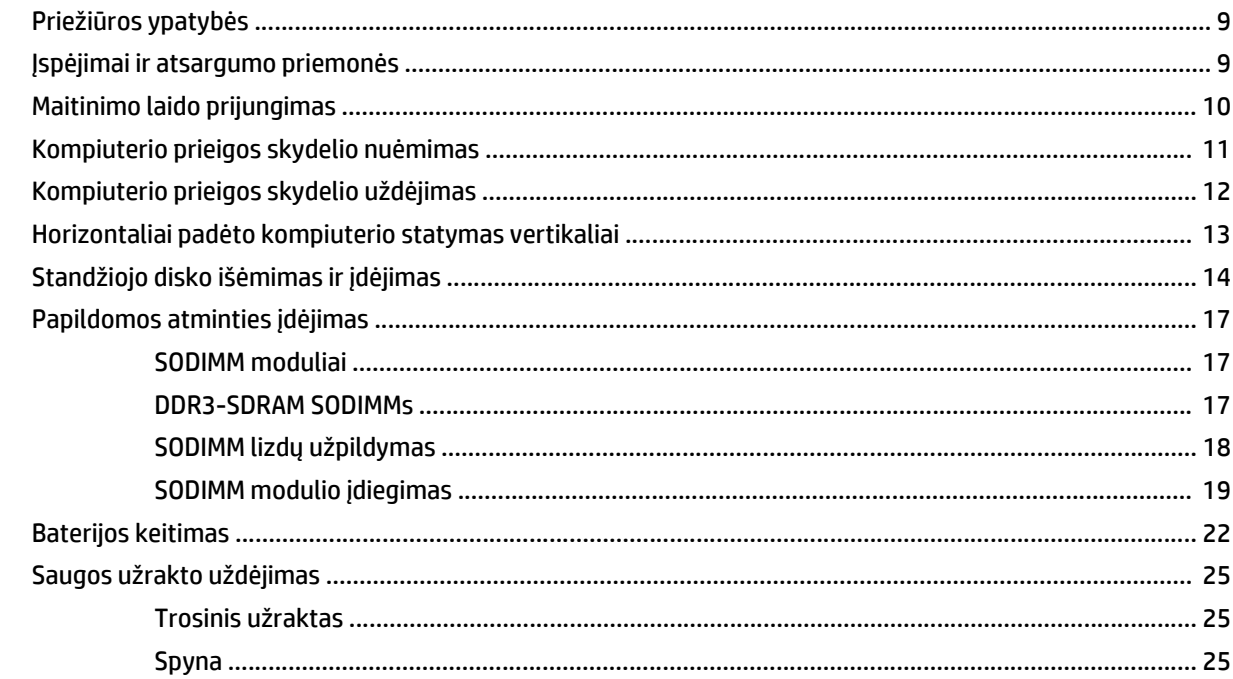

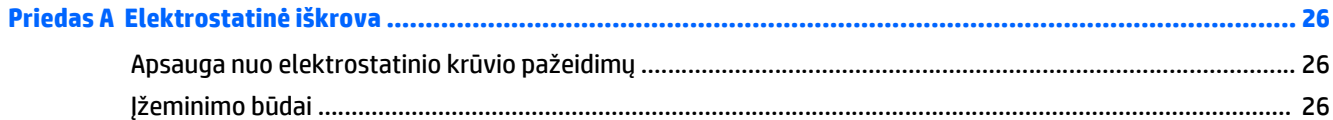

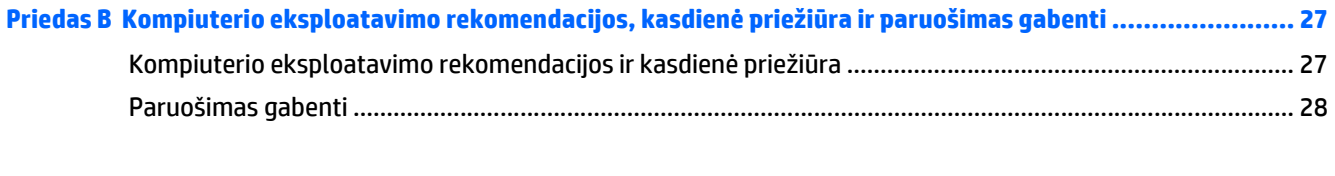

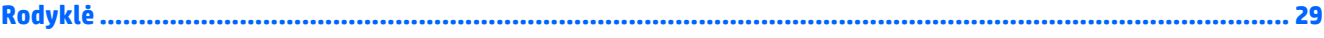

# <span id="page-6-0"></span>**1 Produkto ypatybės**

### **Standartinės konfigūracijos ypatybės**

Ypatybių skirtumai priklauso nuo modelio. Norėdami matyti visą kompiuteryje įdiegtos aparatūros ir programinės įrangos sąrašą, paleiskite diagnostikos priemonę (pateikiama tiktai su kai kuriais kompiuterių modeliais).

**PASTABA:** Šio kompiuterio modelio korpusą galima laikyti stačiai arba gulsčiai. Vertikaliosios orientacijos stovas parduodamas atskirai.

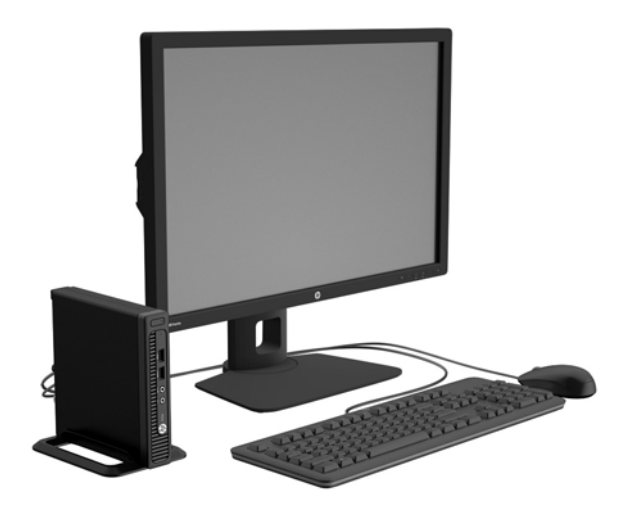

### <span id="page-7-0"></span>**Priekinio skydelio komponentai ("EliteDesk 800", "EliteDesk 705", "ProDesk 600")**

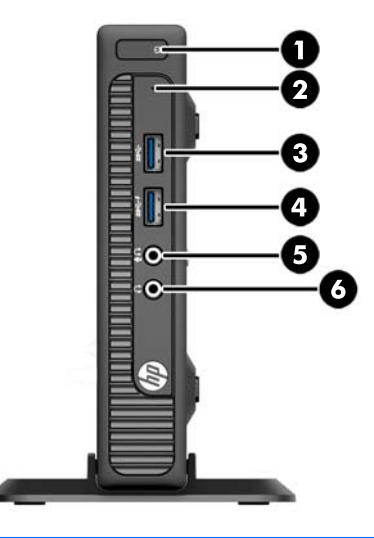

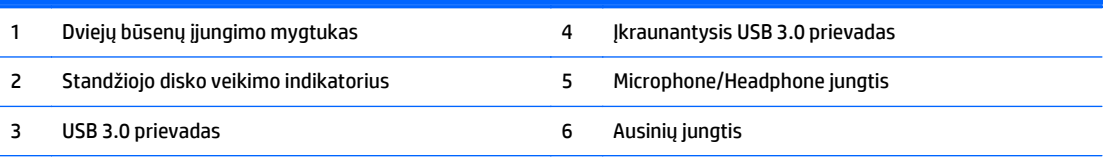

**PASTABA:** Įkraunantysis USB 3.0 prievadas papildomai tiekia srovę, kuria įkrauna įrenginį, pvz., išmanųjį telefoną. Įkrovimo srovė tiekiama, kai sistema prijungta prie maitinimo tinklo ir net kai ji išjungta.

**PASTABA:** Kai į mikrofono / ausinių jungtį įjungiamas įrenginys, parodomas dialogo langas, kuriame klausiama, kam norite naudoti jungtį: mikrofono linijos įvesties įrenginiui ar ausinėms. Jungtį sukonfigūruoti iš naujo galite bet kada: dukart spustelėkite "Audio Manager" (garso tvarkytuvės) piktogramą "Windows" užduočių juostoje.

**PASTABA:** Kai maitinimas įjungtas, maitinimo indikatoriaus lemputė paprastai šviečia baltai. Jei ji mirksi raudonai, vadinasi, kompiuteryje yra problema, o mirksėjimo tipas nurodo diagnostikos kodą. Kodo aiškinimo ieškokite *Techninės priežiūros vadove*.

## <span id="page-8-0"></span>**Priekinio skydelio komponentai ("ProDesk 400")**

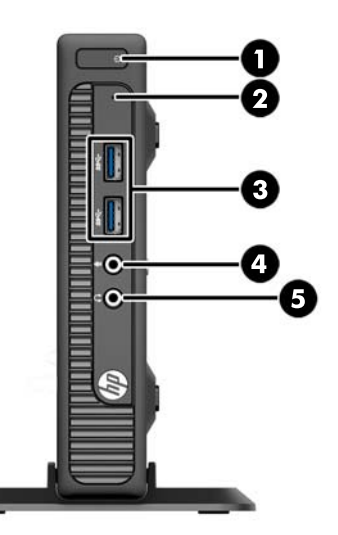

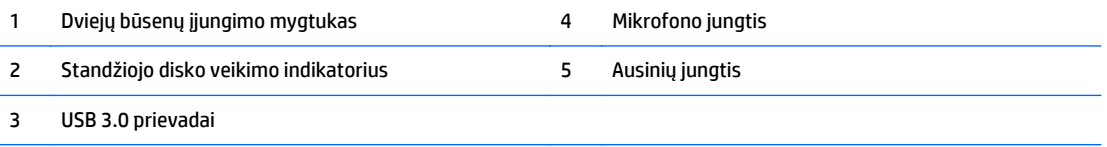

**PASTABA:** Kai maitinimas įjungtas, maitinimo indikatoriaus lemputė paprastai šviečia baltai. Jei ji mirksi raudonai, vadinasi, kompiuteryje yra problema, o mirksėjimo tipas nurodo diagnostikos kodą. Kodo aiškinimo ieškokite *Techninės priežiūros vadove*.

## <span id="page-9-0"></span>**Galinio skydelio komponentai ("EliteDesk 800")**

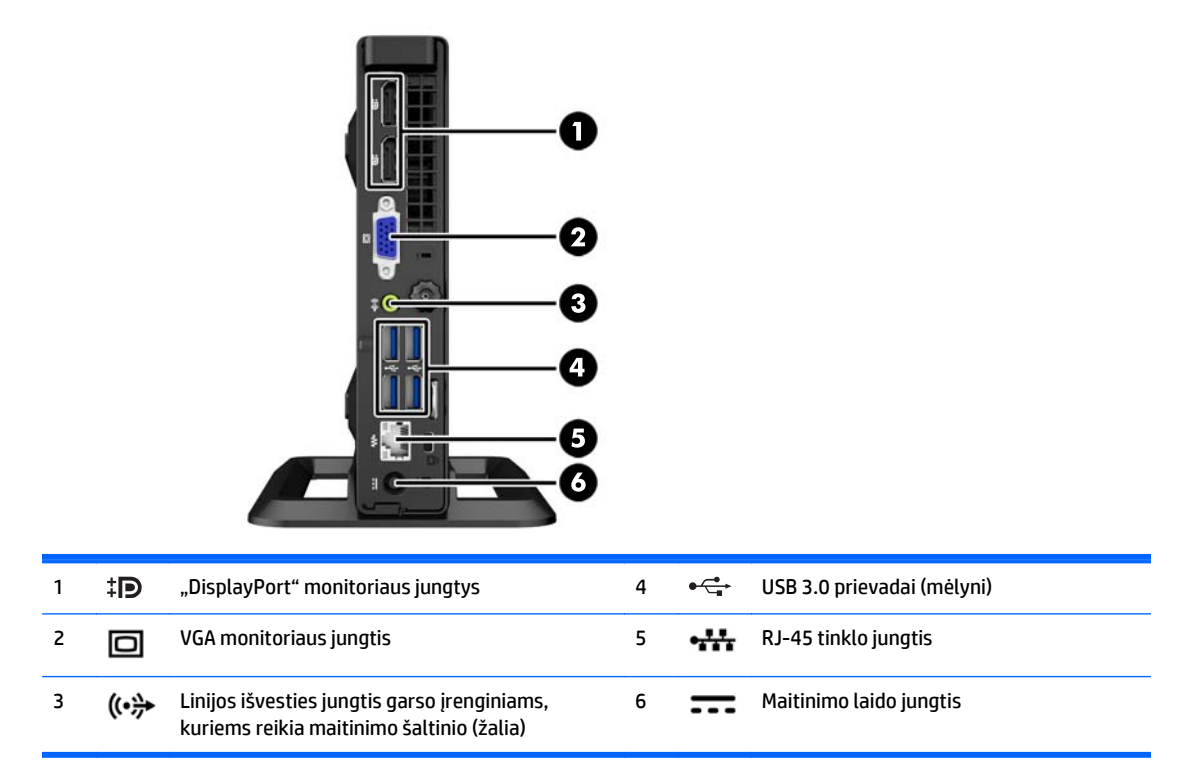

## <span id="page-10-0"></span>**Galinio skydelio komponentai ("EliteDesk 705")**

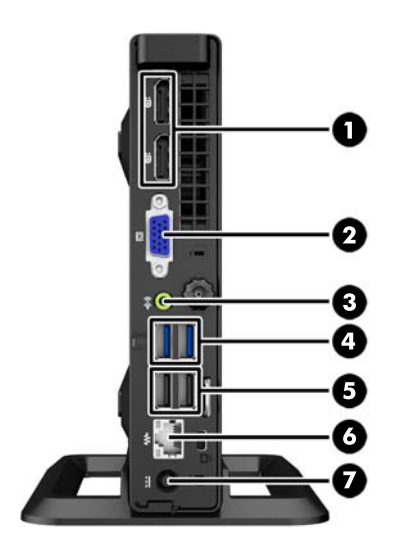

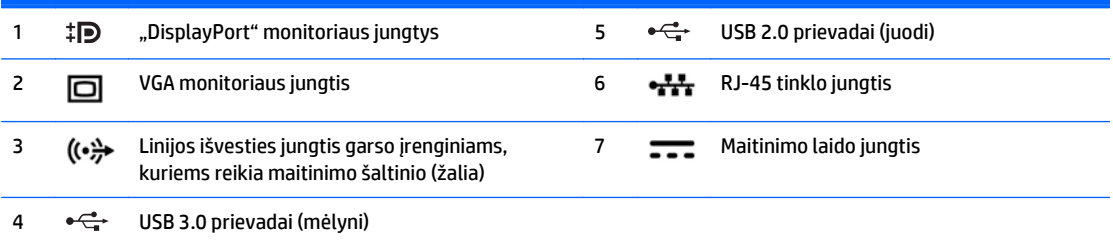

# <span id="page-11-0"></span>**Galinio skydelio komponentai ("ProDesk 600")**

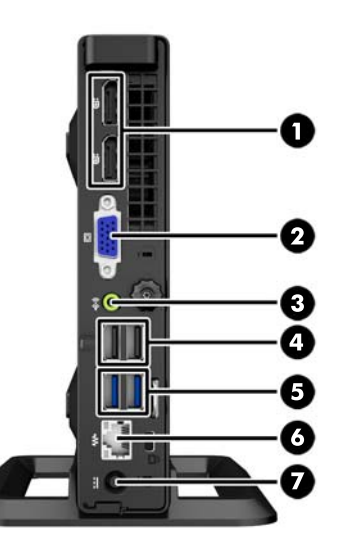

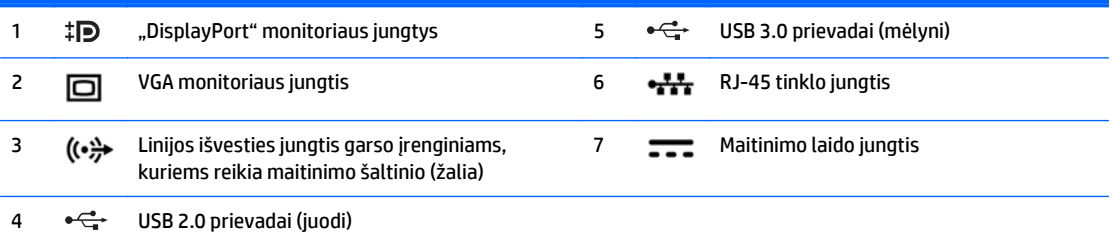

## <span id="page-12-0"></span>**Galinio skydelio komponentai ("ProDesk 400")**

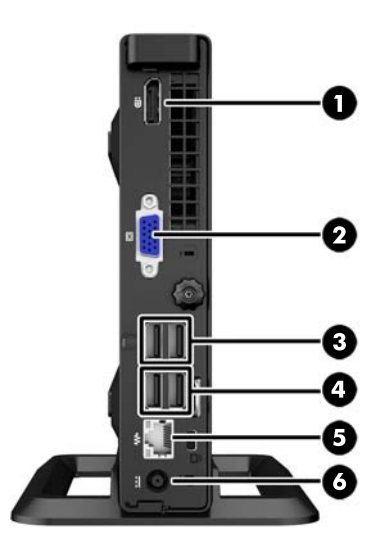

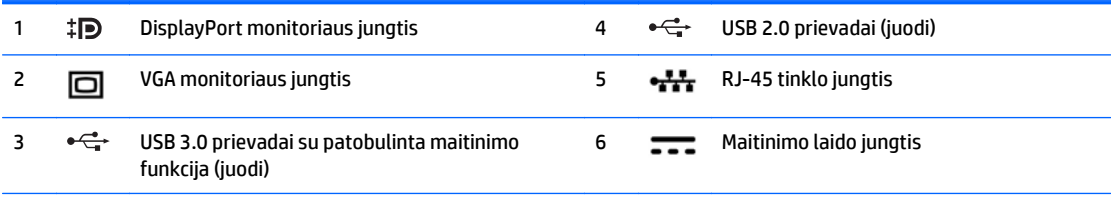

**PASTABA:** Dviem viršutiniais USB prievadais papildomai tiekiamas maitinimas, todėl prie jų gali būti prijungti išoriniai "Desktop Mini" plėtimo dėklai.

PASTABA: Du apatiniai USB prievadai palaiko žadinimo iš miego būsenos funkciją, jei ji įjungta "Computer Setup" (F10) priemonėje.

## <span id="page-13-0"></span>**Serijos numerio vieta**

Kiekvienas kompiuteris turi unikalų serijos numerį ir produkto ID numerį, kurie nurodyti kompiuterio korpuso išorėje. Turėkite šiuos numerius po ranka, kai kreipiatės į klientų aptarnavimo skyrių pagalbos.

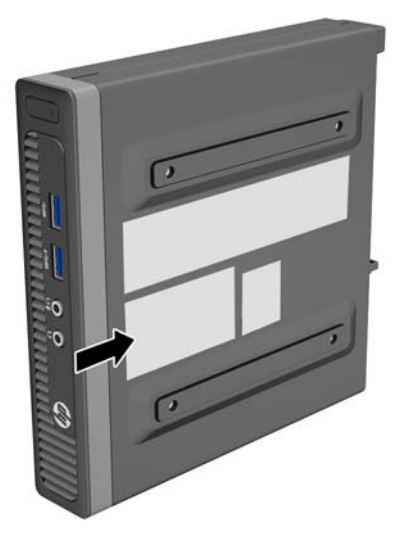

# <span id="page-14-0"></span>**2 Aparatūros plėtojimas**

### **Priežiūros ypatybės**

Šiame kompiuteryje yra funkcijų, palengvinančių kompiuterio naujinimą ir priežiūrą. Daugeliui šiame skyriuje aprašytų įdiegimo procedūrų nereikia jokių papildomų įrankių.

### **Įspėjimai ir atsargumo priemonės**

Prieš atlikdami atnaujinimus būtinai atidžiai perskaitykite visas šiame vadove pateiktas taikytinas instrukcijas, įspėjimus ir perspėjimus.

**PERSPĖJIMAS!** Kaip išvengti sužalojimų dėl elektros smūgio, karštų paviršių ar gaisro.

Ištraukite maitinimo laidą iš sieninio lizdo ir nelieskite vidinių sistemos komponentų, kol jie atvės.

Nejunkite telekomunikacijų arba telefono jungčių į tinklo sąsajos valdiklio (NIC) lizdus.

Jokiu būdu neapeikite maitinimo laido įžeminimo kištuko. Įžeminimo kištukas – tai svarbi saugos priemonė.

Maitinimo laidą prijunkite prie įžeminto elektros tinklo lizdo, kuris būtų visą laiką lengvai pasiekiamas.

Norėdami išvengti rimto kūno sužalojimo pavojaus, perskaitykite *Saugaus ir patogaus naudojimo vadovas*. Jame aprašoma, kaip tinkamai įrengti darbo vietą, kaip nustatyti bei pastatyti kompiuterį, ir kokių higienos bei darbo kompiuteriu įpročių turėtų laikytis besinaudojantieji kompiuteriu. Taip pat pateikiama svarbi informacija apie saugų darbą su elektra ir mechanizmais. Šį vadovą galite rasti žiniatinklyje adresu [http://www.hp.com/ergo.](http://www.hp.com/ergo)

**PERSPĖJIMAS!** Viduje yra elektrinių ir judančių dalių.

Prieš nuimdami įrenginio dėžės dalis, atjunkite įrenginio elektros maitinimą.

Prieš vėl įjungdami įrenginio elektros maitinimą, uždėkite ir pritvirtinkite įrenginio dėžės dalis.

**ĮSPĖJIMAS:** Statinis elektros krūvis gali sugadinti kompiuterio ar papildomos įrangos elektrinius komponentus. Prieš atlikdami šiuos veiksmus, iškraukite statinį elektros krūvį trumpai paliesdami įžemintą metalinį objektą. Daugiau informacijos pateikiama ["Elektrostatin](#page-31-0)ė iškrova" 26 puslapyje.

Kai kompiuteris įjungtas į kintamosios srovės maitinimo šaltinį, sisteminėje plokštėje visada yra įtampa. Kad išvengtumėte vidinių komponentų gedimo, prieš atidarydami kompiuterio dėžę ištraukite maitinimo laidą iš maitinimo šaltinio.

## <span id="page-15-0"></span>**Maitinimo laido prijungimas**

Jungiant maitinimą svarbu laikytis toliau nurodytų veiksmų, kad būtų užtikrinta, jog maitinimo laidas laisvai neišsitrauks iš kompiuterio.

- **1.** Įkiškite maitinimo laido lizdinį antgalį į maitinimo bloką (maitinimo šaltinį) (1).
- **2.** Kitą maitinimo laido galą įjunkite į elektros tinklo lizdą (2).
- **3.** Apvalų maitinimo bloko laido galą prijunkite prie maitinimo jungties kompiuterio nugarėlėje (3).
- **4.** Nutieskite elektros laidą pro fiksavimo spaustuką, kad jis neatsijungtų nuo kompiuterio (4).
- **5.** Susukite laido likutį komplekte esančiu dirželiu (5).

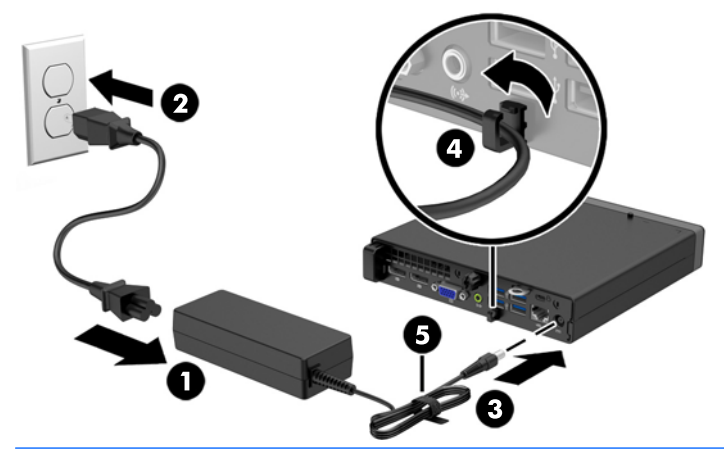

**ĮSPĖJIMAS:** Jei nepritvirtinsite maitinimo laido fiksatoriumi, jis gali atsijungti, ir galite prarasti duomenis.

### <span id="page-16-0"></span>**Kompiuterio prieigos skydelio nuėmimas**

Jei norite pasiekti vidinius komponentus, turite nuimti šoninį dangtį.

- **1.** Išimkite / atkabinkite visus saugos įrenginius, kurie trukdo atidaryti kompiuterio dėžę.
- 2. Iš kompiuterio išimkite (atjunkite) visas keičiamąsias laikmenas, pvz., USB "Flash" diską.
- **3.** Operacine sistema tinkamai išjunkite kompiuterį, tuomet išjunkite visus išorinius įrenginius.
- **4.** Ištraukite maitinimo laidą iš maitinimo tinklo lizdo ir atjunkite visus išorinius įrenginius.
	- **ĮSPĖJIMAS:** Jei sistema yra įjungta į veikiantį kintamosios srovės lizdą, sisteminėje plokštėje visada yra įtampa, neatsižvelgiant į tai, ar kompiuteris įjungtas, ar išjungtas. Kad išvengtumėte vidinių kompiuterio komponentų gedimo, turite ištraukti maitinimo laidą.
- **5.** Jei kompiuteris yra pastatytas ant stovo, nukelkite jį ir paguldykite ant šono.
- **6.** Atlaisvinkite kompiuterio (1) galinėje dalyje esantį varžtą, pastumkite skydelį pirmyn ir nukelkite jį nuo kompiuterio (2).

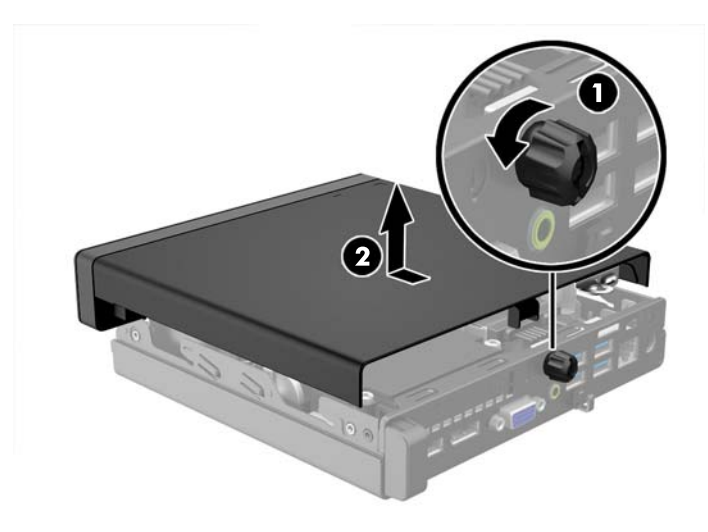

## <span id="page-17-0"></span>**Kompiuterio prieigos skydelio uždėjimas**

Uždėkite skydelį ant kompiuterio, pastumkite jį atgal (1) ir priveržkite varžtą (2), kad užfiksuotumėte skydelį vietoje.

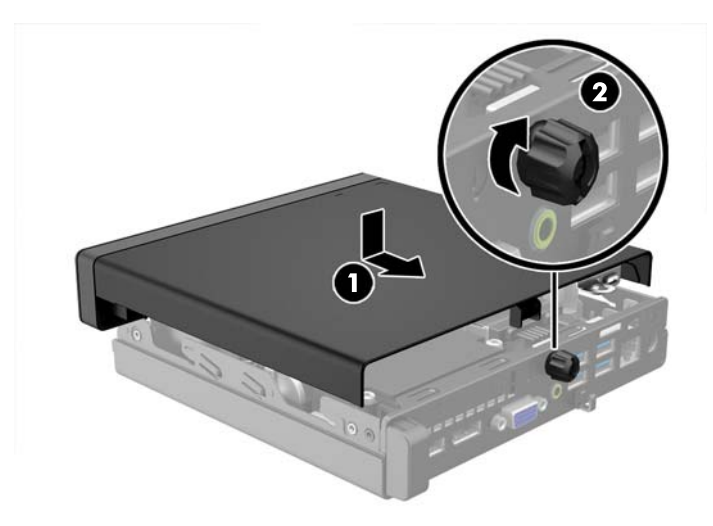

### <span id="page-18-0"></span>**Horizontaliai padėto kompiuterio statymas vertikaliai**

Naudodami pasirinktinį vertikalaus pastatymo stovą, kurį galite įsigyti iš HP, kompiuterį galite naudoti pastatytą vertikaliai.

- **1.** Nuimkite arba atjunkite visus saugos įrenginius, kurie neleidžia atidaryti kompiuterio.
- 2. Iš kompiuterio išimkite (atjunkite) visas keičiamąsias laikmenas, pvz., USB "Flash" diską.
- **3.** Naudodami operacinę sistemą tinkamai išjunkite kompiuterį, tada išjunkite visus kitus išorinius prietaisus.
- **4.** Ištraukite maitinimo kabelį iš maitinimo lizdo ir atjunkite visus kitus išorinius prietaisus.
- **ĮSPĖJIMAS:** Neatsižvelgiant į tai, ar kompiuteris įjungtas, ar išjungtas, kai maitinimo laidas įjungtas į veikiantį elektros lizdą, sistemos plokštėje yra įtampa. Kad išvengtumėte vidinių komponentų pažeidimų, turite ištraukti maitinimo laidą.
- **5.** Paverskite kompiuterį taip, kad jo dešinioji pusė atsidurtų viršuje ir pastatykite jį ant pasirinktinio stovo.

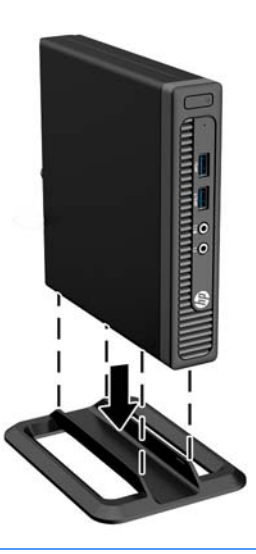

- **<sup>2</sup> PASTABA:** Jei norite, kad vertikaliai pastatytas kompiuteris stovėtų tvirtai, HP rekomenduoja naudoti vertikaliai kompiuterio padėčiai skirtą stovą.
- **6.** Prijunkite maitinimo laidą ir kitus išorinius įrenginius, tada įjunkite kompiuterį.

**<sup>2</sup> PASTABA:** Įsitikinkite, kad iš visų kompiuterio pusių yra palikta bent po 10,2 cm (4 colius) tuščios neužstatytos erdvės.

**7.** Užfiksuokite visus saugos įrenginius, kurie buvo atkabinti nuimant šoninį dangtį.

## <span id="page-19-0"></span>**Standžiojo disko išėmimas ir įdėjimas**

- **PASTABA:** Prieš išimdami seną standųjį diską nepamirškite pasidaryti atsarginių duomenų kopijų, kad galėtumėte duomenis perkelti į naują standųjį diską.
	- **1.** Išimkite / atkabinkite visus saugos įrenginius, kurie trukdo atidaryti kompiuterio dėžę.
	- 2. Iš kompiuterio išimkite (atjunkite) visas keičiamąsias laikmenas, pvz., USB "Flash" diską.
	- **3.** Operacine sistema tinkamai išjunkite kompiuterį, tuomet išjunkite visus išorinius įrenginius.
	- **4.** Ištraukite maitinimo laidą iš maitinimo tinklo lizdo ir atjunkite visus išorinius įrenginius.

**ĮSPĖJIMAS:** Jei sistema yra įjungta į veikiantį kintamosios srovės lizdą, sisteminėje plokštėje visada yra įtampa, neatsižvelgiant į tai, ar kompiuteris įjungtas, ar išjungtas. Kad išvengtumėte vidinių kompiuterio komponentų gedimo, turite ištraukti maitinimo laidą.

- **5.** Jei kompiuteris yra pastatytas ant stovo, nukelkite jį.
- **6.** Nuimkite kompiuterio šoninį dangtį.
- **7.** Atjunkite standžiojo disko maitinimo kabelį (1) ir duomenų perdavimo kabelį (2) nuo sisteminės plokštės.

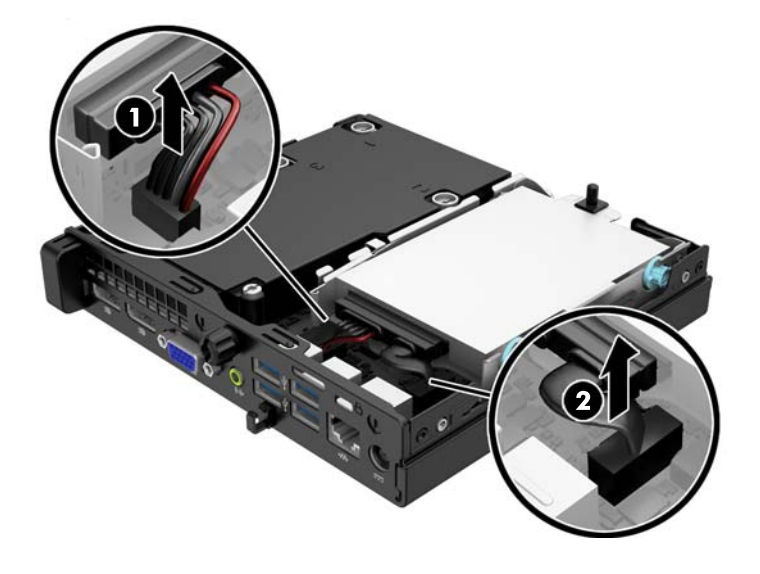

**8.** Greta standžiojo disko nugarėlės esančią atidarymo svirtį (1) patraukite atgal. Patraukę atidarymo svirtį išorėn traukite įrenginį atgal, kol jis sustos; tada įrenginį pakelkite ir iškelkite iš skyriaus (2).

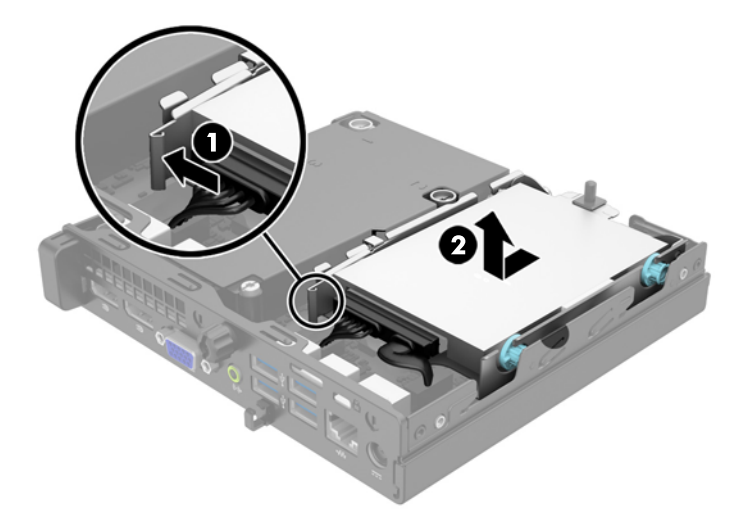

**9.** Norėdami įdėti standųjį diską, sidabro ir mėlynos spalvos izoliacijos tvirtinimo prisukamuosius varžtus turite išsukti iš senojo standžiojo disko ir įsukti juos į naująjį.

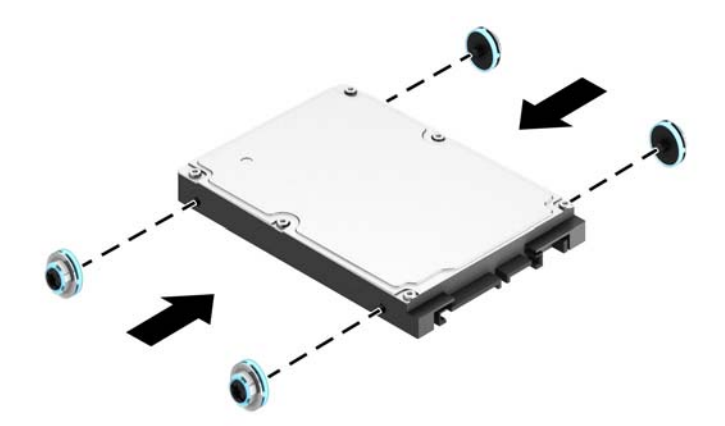

**10.** Perkelkite diskų įrenginio kabelius iš senojo disko į naująjį.

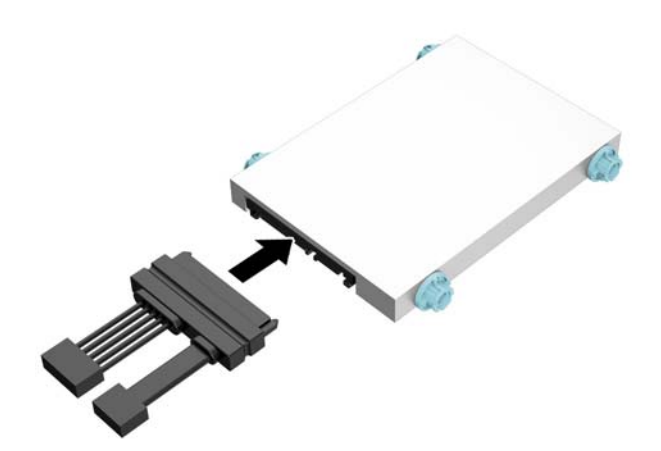

**11.** Įstatykite prisukamuosius varžtus į lizdus korpuso kaupiklių laikiklyje, spauskite standųjį diską į gilyn į skyrių, tada stumkite įrenginį iki galo, kol jis užsifiksuos savo vietoje.

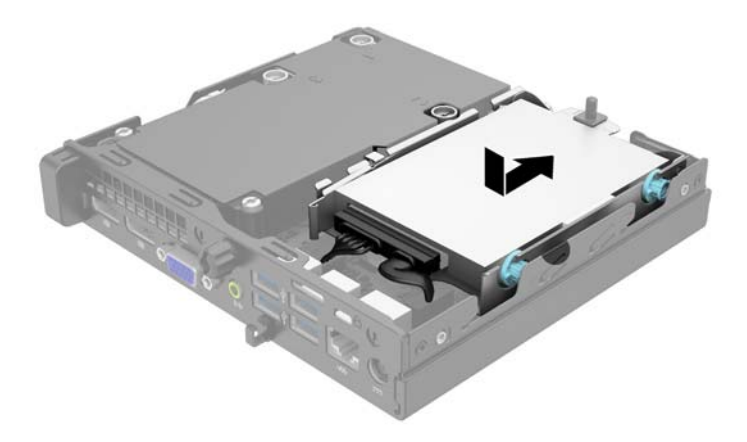

**12.** Prijunkite standžiojo disko maitinimo kabelį (1) ir duomenų perdavimo kabelį (2) prie sisteminės plokštės.

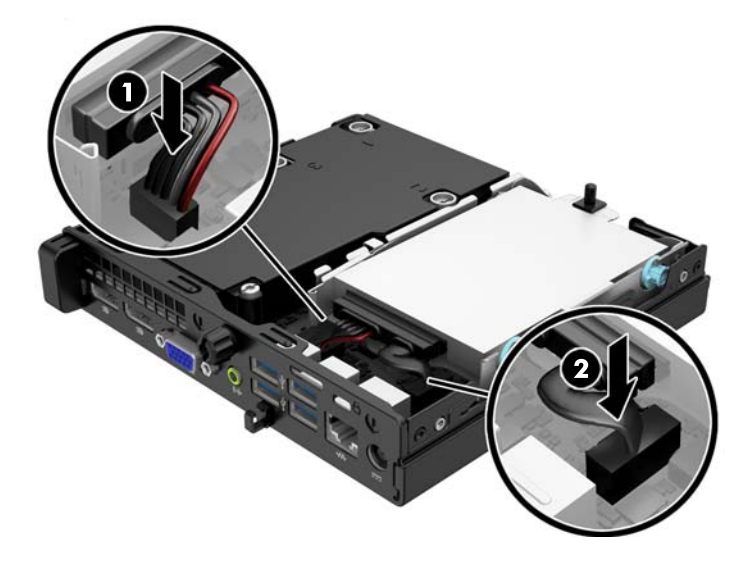

- **13.** Vėl uždėkite šoninį dangtį.
- **14.** Jei kompiuteris buvo pastatytas ant stovo, vėl jį užkelkite.
- **15.** Įkiškite maitinimo laidą ir įjunkite kompiuterį.
- **16.** Užrakinkite visus saugos įrenginius, kurie buvo atjungti nuimant šoninį dangtį.

## <span id="page-22-0"></span>**Papildomos atminties įdėjimas**

Kompiuteris sukomplektuotas su dvigubo duomenų srauto 3 sinchroninės dinaminės laisvosios prieigos atminties (DDR3-SDRAM) mažų matmenų dviejų eilių atminties moduliais (SODIMM).

### **SODIMM moduliai**

Pagrindinėje plokštėje esantys atminties lizdai gali būti užpildyti ne daugiau kaip dviejų standartinių SODIMM modulių. Šiuose lizduose iš anksto būna įdėtas bent vienas SODIMM modulis. Jei norite pasiekti maksimalią atminties talpą, į sisteminę plokštę galite pridėti daugiau atminties modulių – iš viso iki 16 GB.

### **DDR3-SDRAM SODIMMs**

Norint, kad sistema veiktų sklandžiai, SODIMM moduliai turi būti:

- standartiniai 204 kontaktų
- nebuferizuotas neatitinkantis ECC PC3-12800 DDR3-1600 MHz
- 1,5 volto DDR3-SDRAM SODIMMs

DDR3-SDRAM SODIMM moduliai taip pat turi:

- CAS gaišties palaikymas 11 DDR3 1600 MHz (11-11-11 laiko planavimas)
- turėti privalomą jungtinės elektroninių komponentų inžinierių tarybos (Joint Electronic Device Engineering Council – JEDEC) specifikaciją

Be to, kompiuteris palaiko:

- 512 Mbit, 1 Gbit ir 2 Gbit ne ECC atminties technologijas
- vienpusius ir dvipusius SODIMM modulius
- SODIMM modulius su x8 ir x16 DDR įrenginiais; SODIMM moduliai su x4 SDRAM įrenginiais nepalaikomi

**<sup>2</sup> PASTABA:** Sistema veiks netinkamai, jeigu įdėsite nepalaikomus SODIMM modulius.

### <span id="page-23-0"></span>**SODIMM lizdų užpildymas**

Sisteminėje plokštėje yra du SODIMM modulių lizdai – po vieną lizdą viename kanale. Lizdai pažymėti DIMM1 ir DIMM3. Lizdas DIMM1 veikia atminties kanale B. Lizdas DIMM3 veikia atminties kanale A.

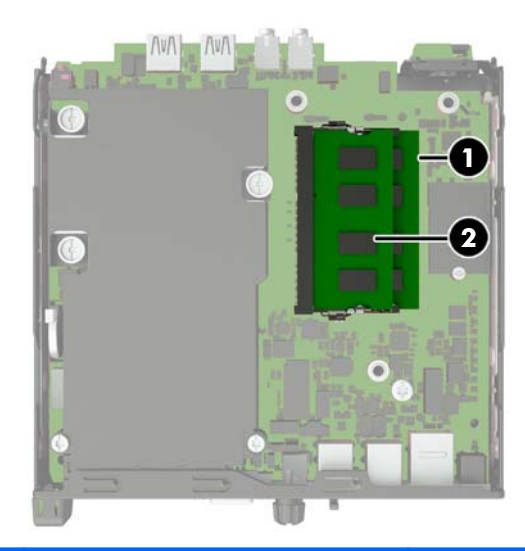

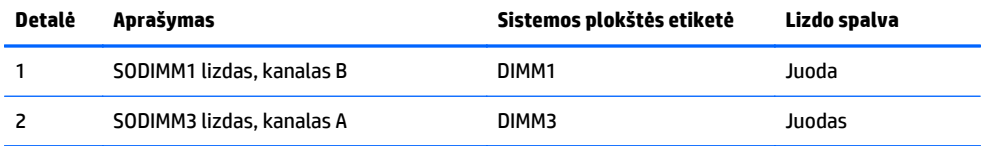

Atsižvelgiant į tai, kaip įdiegti SODIMM moduliai, sistema automatiškai veiks vieno kanalo, dvigubo kanalo ar lanksčiuoju režimu.

- Sistema veiks vieno kanalo režimu, jeigu SODIMM lizdai bus užpildyti tik viename kanale.
- Sistema veiks pažangesniu dviejų kanalų režimu, jei SODIMM modulio, esančio A kanale, atminties talpa, bus tokia pat kaip SODIMM modulio, esančio B kanale.
- Sistema veiks lanksčiuoju režimu, jeigu bendra A kanalo SODIMM atminties talpa nebus lygi bendrai B kanalo SODIMM atminties talpai. Sistemai veikiant lanksčiuoju režimu, mažiausiu atminties kiekiu užpildytas kanalas nurodo bendrą atminties kiekį, skirtą dvigubam kanalui. Likęs kiekis priskiriamas vienam kanalui. Jei viename kanale bus didesnė atminties talpa nei kitame, didesnė talpa turi būti priskirta A kanalui.
- Bet kuriuo režimu maksimalus veikimo greitis nustatomas pagal lėčiausią sistemos SODIMM modulį.

### <span id="page-24-0"></span>**SODIMM modulio įdiegimas**

**ĮSPĖJIMAS:** Norėdami pašalinti ar įdėti atminties modulį, prieš tai privalote atjungti maitinimo laidą ir palaukti apie 30 sekundžių, kad sistemoje nebebūtų įtampos. Jei kompiuteris yra įjungtas į veikiantį elektros lizdą, atminties moduliuose yra įtampa, neatsižvelgiant į tai, ar kompiuteris įjungtas, ar išjungtas. Jei pridedant ar išimant atminties modulius yra įtampa, galima nepataisomai sugadinti atminties modulius arba sisteminę plokštę.

Atminties modulių lizdai turi auksuotus metalinius kontaktus. Kai atnaujinate atmintį, svarbu naudoti atminties modulius su auksuoto metalo kontaktais, kad būtų išvengta korozijos ir (arba) oksidacijos, kuri atsiranda susiliečiant dviem nesuderinamiems metalams.

Statinis elektros krūvis gali sugadinti kompiuterio ar papildomų plokščių elektroninius komponentus. Prieš atlikdami šiuos veiksmus, iškraukite statinį elektros krūvį trumpai paliesdami įžemintą metalinį objektą. Daugiau informacijos ieškokite skyriuje ["Elektrostatin](#page-31-0)ė iškrova" 26 puslapyje.

Dirbdami su atminties moduliu, nelieskite jo kontaktų. Taip galite sugadinti modulį.

- **1.** Nuimkite arba atjunkite visus saugos įrenginius, kurie neleidžia atidaryti kompiuterio.
- **2.** Iš kompiuterio išimkite (atjunkite) visas keičiamąsias laikmenas, pvz., USB "Flash" diską.
- **3.** Naudodami operacinę sistemą tinkamai išjunkite kompiuterį, tada išjunkite visus kitus išorinius prietaisus.
- **4.** Ištraukite maitinimo laidą iš maitinimo lizdo ir atjunkite visus kitus išorinius prietaisus.
- **ĮSPĖJIMAS:** Norėdami pašalinti ar įdėti atminties modulį, prieš tai privalote atjungti maitinimo laidą ir palaukti apie 30 sekundžių, kad sistemoje nebebūtų įtampos. Jei kompiuteris yra įjungtas į veikiantį elektros lizdą, atminties moduliuose yra įtampa, neatsižvelgiant į tai, ar kompiuteris įjungtas, ar išjungtas. Jei pridedant ar išimant atminties modulius yra įtampa, galima nepataisomai sugadinti atminties modulius arba sistemos plokštę.
- **5.** Jei kompiuteris yra pastatytas ant stovo, nukelkite jį ir paguldykite ant šono.
- **6.** Nuimkite kompiuterio šoninį dangtį.
- **7.** Atjunkite standžiojo disko maitinimo kabelį (1) ir duomenų perdavimo kabelį (2) nuo sisteminės plokštės.
	- **PERSPĖJIMAS!** Jei norite sumažinti susižeidimo nuo karštų paviršių riziką, nelieskite jų, kol vidiniai sistemos komponentai nebus ataušę.

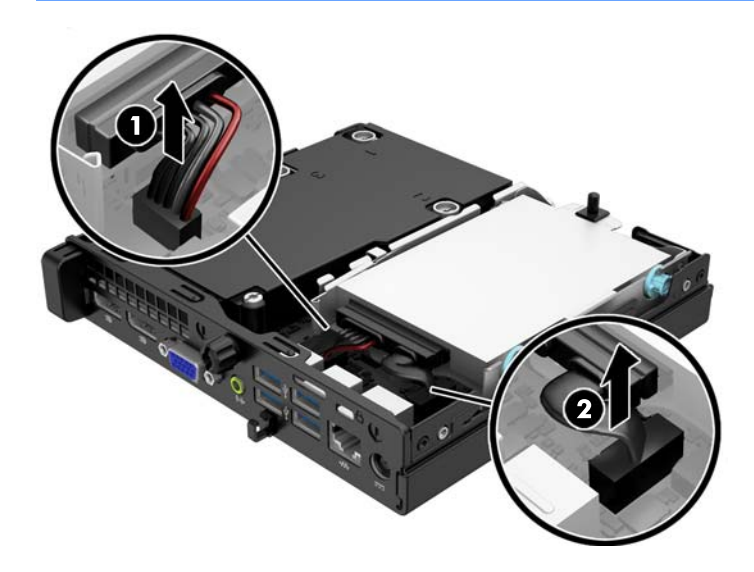

**8.** Greta standžiojo disko nugarėlės esančią atidarymo svirtį (1) patraukite atgal. Patraukę atidarymo svirtį išorėn traukite įrenginį atgal, kol jis sustos; tada įrenginį pakelkite ir iškelkite iš skyriaus (2).

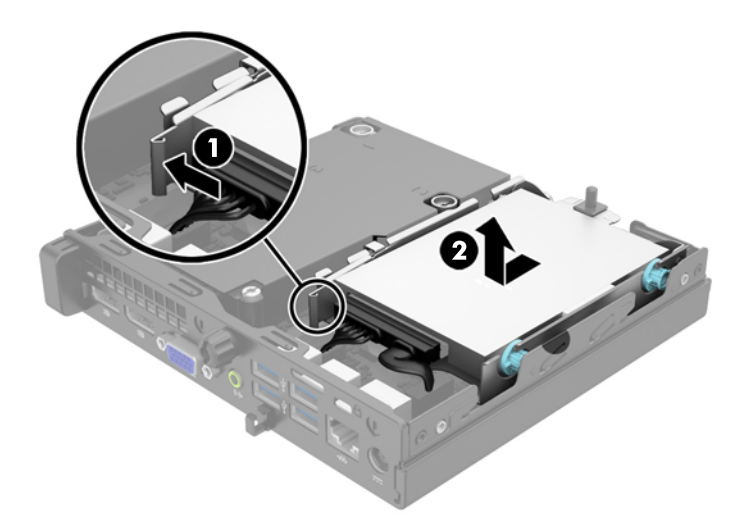

**9.** Pastumkite du SODIMM modulio (1) šonuose esančius skląsčius į išorę, tada ištraukite SODIMM modulį iš lizdo (2).

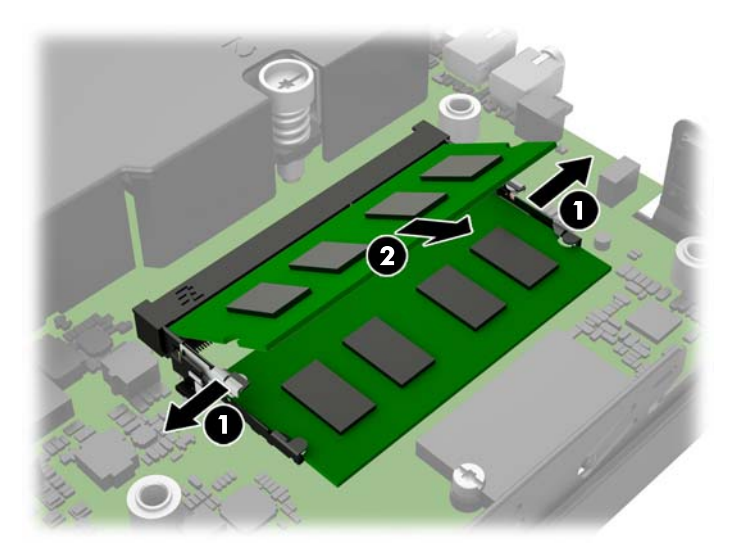

**10.** Naująjį SODIMM modulį įstumkite į lizdą apytiksliai 30° kampu (1), tada spustelėkite modulį žemyn (2) taip, kad skląsčiai jį užrakintų tinkamoje vietoje.

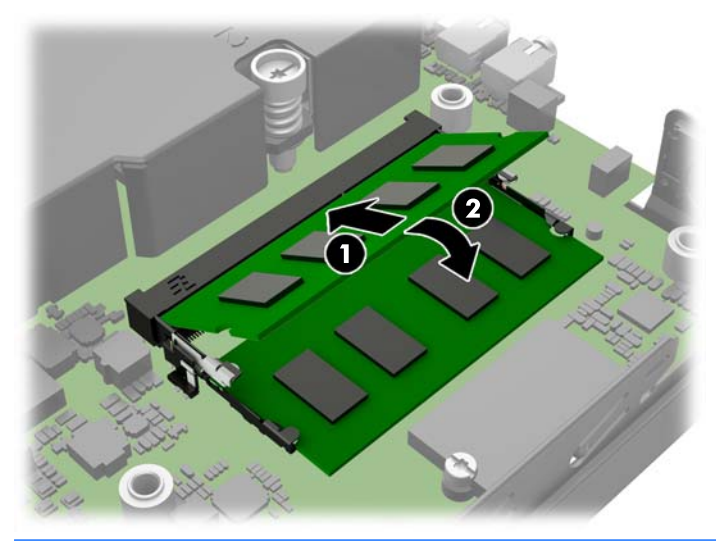

- **<sup>2</sup> PASTABA:** Atminties modulis gali būti įstatytas vieninteliu būdu. Suderinkite modulio kampą su atminties lizdo atidarymo ąsele.
- **11.** Grąžinkite standųjį diską atgal ir prijunkite maitinimo bei duomenų perdavimo kabelius prie sisteminės plokštės.
- **12.** Vėl uždėkite šoninį dangtį.
- **13.** Jei kompiuteris buvo pastatytas ant stovo, vėl jį pastatykite.
- **14.** Įjunkite maitinimo laidą ir kompiuterį.
- **15.** Užrakinkite visus saugos įrenginius, kurie buvo atjungti nuimant viršutinį ar šoninį kompiuterio dangčius.

Kompiuteris automatiškai atpažins papildomą atmintį, kai jį įjungsite.

### <span id="page-27-0"></span>**Baterijos keitimas**

Kartu su kompiuteriu gaunamos baterijos tiekia maitinimą realaus laiko laikrodžiui. Jei keisite bateriją, naudokite baterijas, atitinkančias gamintojo įdėtąsias kompiuteryje. Kompiuteris parduodamas su 3 voltų ličio plokščiaisiais baterijų elementais.

**PERSPĖJIMAS!** Kompiuteryje yra vidinė ličio mangano dioksido baterija. Netinkamai naudojant bateriją kyla gaisro ir nusideginimo rizika. Jei norite sumažinti susižeidimo riziką:

Nebandykite iš naujo įkrauti baterijos.

Nelaikykite aukštesnėje nei 60°C (140°F) temperatūroje.

Neardykite, nespauskite, neperdurkite, netrumpinkite išorinių kontaktų bei saugokite nuo ugnies ir vandens.

Bateriją keiskite tik šiam produktui HP nurodyta atsargine baterija.

**ĮSPĖJIMAS:** Prieš keičiant bateriją svarbu išsaugoti kompiuterio CMOS nustatymų atsarginę kopiją. Išimant arba keičiant bateriją CMOS nustatymai bus panaikinti.

Statinis elektros krūvis gali sugadinti kompiuterio ar papildomos įrangos elektroninius komponentus. Prieš atlikdami šiuos veiksmus, iškraukite statinį elektros krūvį trumpai paliesdami įžemintą metalinį objektą.

**PASTABA:** Ličio baterijų eksploatavimo laikotarpis gali būti prailgintas įjungus kompiuterį į veikiantį kintamosios srovės lizdą sienoje. Ličio baterijos naudojamos tik tada, kai kompiuteris NEPRIJUNGTAS prie kintamosios srovės maitinimo šaltinio.

HP rekomenduoja vartotojams perdirbti elektroninę aparatūrą, HP originalias spausdintuvų kasetes bei pakartotinai įkraunamas baterijas. Daugiau informacijos apie perdirbimo programas ieškokite adresu <http://www.hp.com/recycle>.

- **1.** Nuimkite arba atjunkite visus saugos įrenginius, kurie neleidžia atidaryti kompiuterio.
- 2. Iš kompiuterio išimkite (atjunkite) visas keičiamąsias laikmenas, pvz., USB "Flash" diską.
- **3.** Naudodami operacinę sistemą tinkamai išjunkite kompiuterį, tada išjunkite visus kitus išorinius prietaisus.
- **4.** Ištraukite maitinimo kabelį iš maitinimo lizdo ir atjunkite visus kitus išorinius prietaisus.

**ĮSPĖJIMAS:** Neatsižvelgiant į tai, ar kompiuteris įjungtas, ar išjungtas, kai maitinimo laidas įjungtas į veikiantį elektros lizdą, sistemos plokštėje yra įtampa. Kad išvengtumėte vidinių komponentų pažeidimų, turite ištraukti maitinimo laidą.

**5.** Nuimkite kompiuterio šoninį dangtį.

**6.** Raskite bateriją ir baterijos laikiklį pagrindinėje plokštėje.

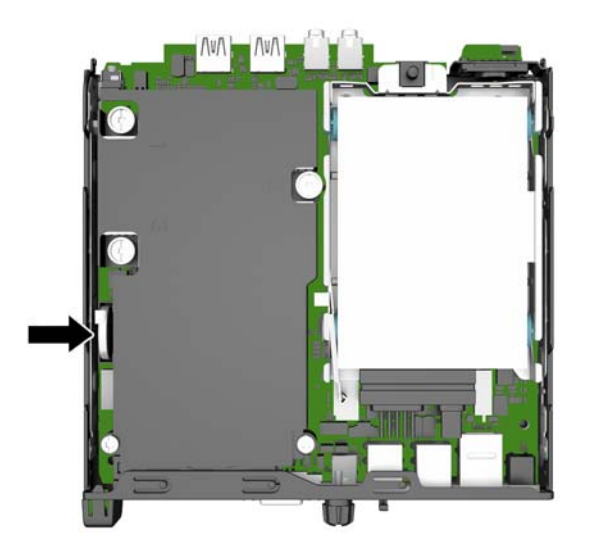

- **7.** Atsižvelgdami į baterijos laikiklio tipą sisteminėje plokštėje ir vadovaudamiesi viena šių instrukcijų, pakeiskite bateriją.
- **<sup>2</sup> PASTABA:** Kad išimtumėte ir pakeistumėte bateriją, gali tekti pasinaudoti mažu įrankiu, pvz., pincetu arba smailiosiomis replytėmis.

#### **1 tipas**

**a.** Atitraukite bateriją laikantį spaustuką (1) ir iškelkite bateriją iš laikiklio (2).

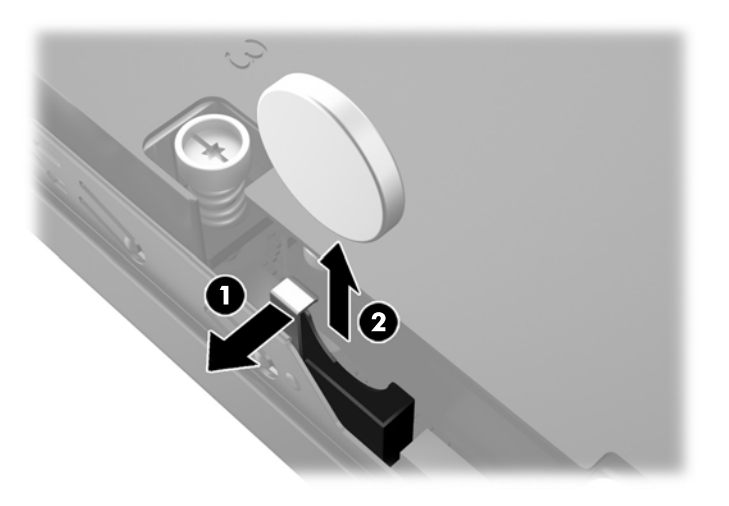

**b.** Atitraukite spaustuką (1) ir įstumkite naują bateriją žemyn į laikiklį (2).

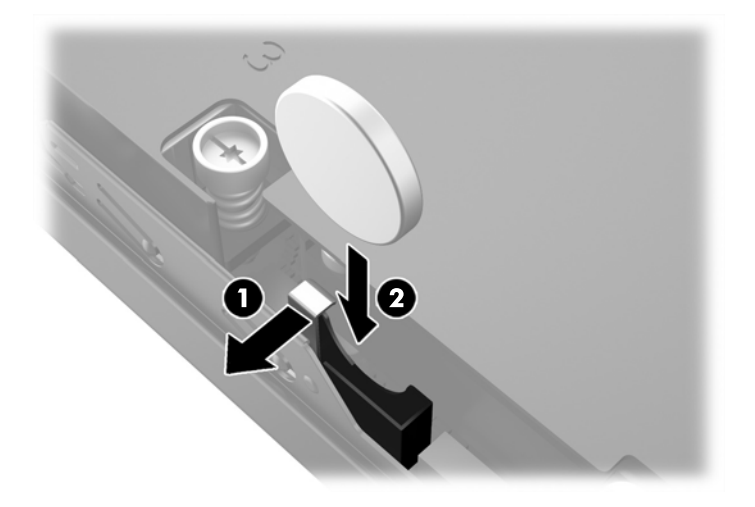

#### **2 tipas**

**a.** Paspauskite bateriją link korpuso išorės, kad atleistumėte ją nuo laikiklio ir iškelkite.

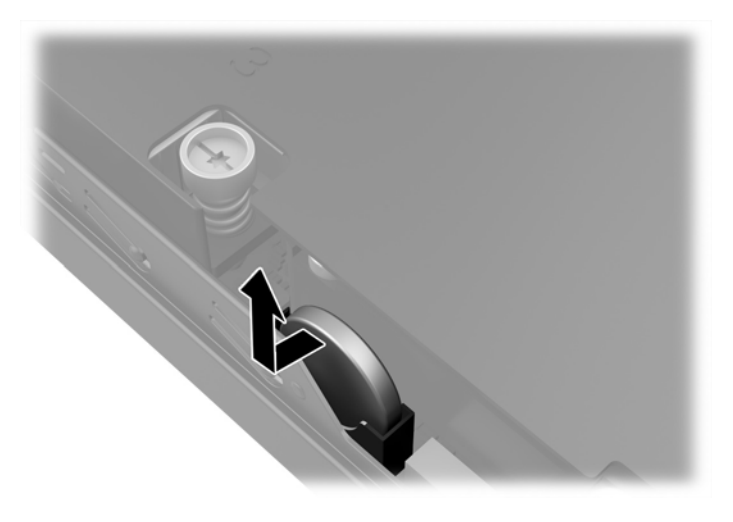

**b.** Nuleiskite bateriją, kad ji būtų šalia laikiklio ir įstumkite ją į laikiklį.

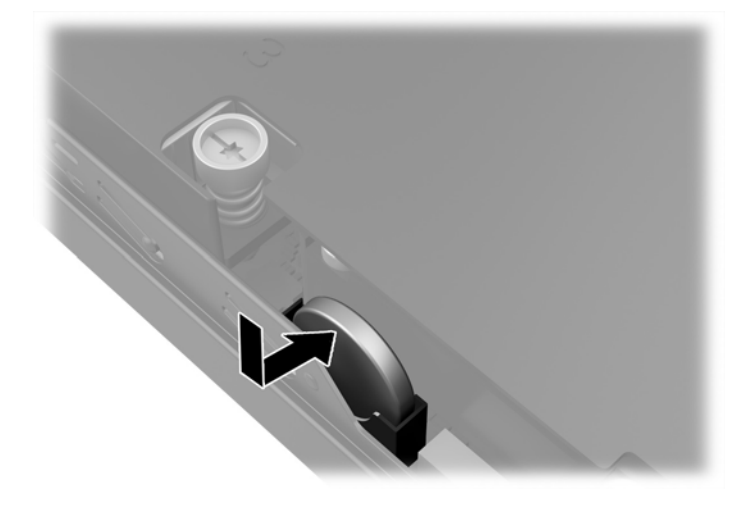

<span id="page-30-0"></span>**PASTABA:** Pakeitę bateriją, atlikite toliau nurodytus veiksmus ir baikite procedūrą.

- **8.** Įstatykite į vietą kompiuterio šoninį dangtį.
- **9.** Prijunkite kompiuterį ir jį įjunkite.
- **10.** Naudodamiesi programa Computer Setup (Kompiuterio sąranka) iš naujo nustatykite laiką ir datą, savo slaptažodžius ir kitus ypatingus sistemos nustatymus.
- **11.** Užrakinkite visus saugos įrenginius, kurie buvo atjungti nuimant šoninį kompiuterio dangtį.

### **Saugos užrakto uždėjimas**

Toliau ir kituose puslapiuose pavaizduotą saugos užraktą galima naudoti kompiuteriui apsaugoti.

### **Trosinis užraktas**

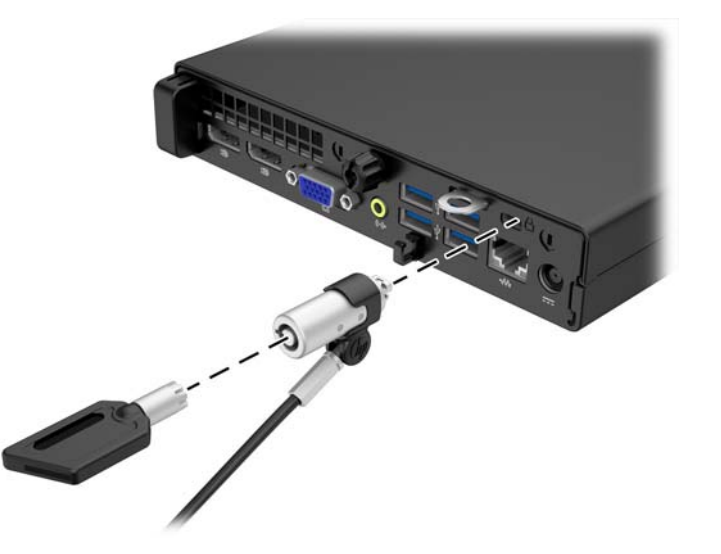

### **Spyna**

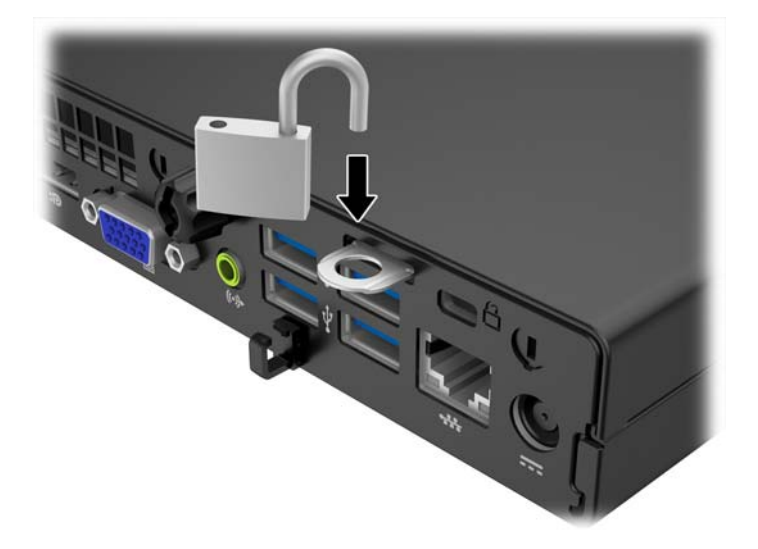

# <span id="page-31-0"></span>**A Elektrostatinė iškrova**

Statinės elektros iškrova nuo piršto ar kito laidininko gali sugadinti pagrindines plokštes arba kitus statinei elektrai jautrius įrenginius. Tokio pobūdžio neigiamas poveikis gali sumažinti numatytąjį prietaiso eksploatavimo laiką.

### **Apsauga nuo elektrostatinio krūvio pažeidimų**

Jei norite apsisaugoti nuo elektrostatinės iškrovos, atkreipkite dėmesį į šiuos įspėjimus:

- Venkite liesti rankomis laikydami ir transportuodami produktus antistatinėse dėžėse.
- Elektrostatiniam krūviui jautrias dalis laikykite dėžėse, kol jos bus nuvežtos į nestatiškas darbo vietas.
- Prieš išimdami iš dėžių, padėkite dalis ant įžeminto paviršiaus.
- Nelieskite kojelių, laidų ar schemų.
- Liesdami statiniam krūviui jautrius komponentus arba mazgus būkite tinkamai įsižeminę.

### **Įžeminimo būdai**

Yra keli įžeminimo būdai. Liesdami arba įtaisydami elektrostatiniam krūviui jautrias dalis naudokite vieną ar kelis iš šių būdų:

- Naudokite riešo dirželį, kurį įžeminimo laidas sujungia su įžeminta darbo vieta arba kompiuterio korpusu. Riešų dirželiai yra lankstūs dirželiai, kurių įžeminimo laidų varža mažiausiai 1 megaomas +/- 10 procentų. Norėdami, kad įžeminimas būtų tinkamas, dėvėkite dirželį, priglundantį prie odos.
- Stovimose darbo vietose naudokite kulnų, kojų pirštų arba batų dirželius. Stovėdami ant laidžių grindų arba sklaidančių kilimėlių dėvėkite dirželius ant abiejų pėdų.
- Naudokite laidžius surinkimo įrankius.
- Naudokite nešiojamuosius surinkimo komplektus su sulankstomu statinį krūvį sklaidančiu darbo kilimėliu.

Jei neturite siūlomų naudoti priemonių tinkamam įžeminimui, kreipkitės į HP įgaliotuosius agentus, platintojus arba paslaugų teikėjus.

**PASTABA:** Jei reikia daugiau informacijos apie statinę elektrą, kreipkitės į HP įgaliotąjį agentą, platintoją arba paslaugų teikėją.

# <span id="page-32-0"></span>**B Kompiuterio eksploatavimo rekomendacijos, kasdienė priežiūra ir paruošimas gabenti**

### **Kompiuterio eksploatavimo rekomendacijos ir kasdienė priežiūra**

Vadovaudamiesi šiais nurodymais teisingai nustatykite ir prižiūrėkite kompiuterį ir monitorių:

- Saugokite kompiuterį nuo pernelyg didelės drėgmės, tiesioginių saulės spindulių ir didelio karščio ar šalčio.
- Pastatykite kompiuterį ant tvirto lygaus paviršiaus. Palikite 10,2 cm (4 colių) tarpą už visų ventiliuojamų kompiuterio ir virš monitoriaus pusių orui cirkuliuoti.
- Niekada neapribokite oro srovės į kompiuterį uždengdami ventiliacijos ar oro įtraukimo angas. Nedėkite klaviatūros pagrindu žemyn tiesiai priešais kompiuterį, nes tai taip pat apriboja oro cirkuliaciją.
- Niekada nenaudokite kompiuterio, jei pašalintas šoninis jo skydas arba bet kuris išplėtimo lizdo dangtis.
- Nekraukite kompiuterių vienas ant kito ir nestatykite jų taip arti, kad vieno įkaitintas oras patektų į kitą.
- Jei reikia dirbti į atskirą dėklą įdėtu kompiuteriu, dėklas turi būti su įtraukimo ir išpūtimo ventiliacinėmis angomis, o dirbant taikomos tos pačios anksčiau iš vardintos nuorodos.
- Saugokite, kad ant kompiuterio ir klaviatūros nepatektų skysčių.
- Niekada neuždenkite monitoriaus ventiliacijos angų.
- Jdiekite arba įjunkite operacinės sistemos ar kitos programinės įrangos maitinimo valdymo funkcijas, įskaitant miego būsenas.
- Išjunkite kompiuterį prieš atlikdami tokius veiksmus:
	- Kai reikia, valykite kompiuterio išorę minkštu, drėgnu skudurėliu. Nuo valymo priemonių gali blukti spalva arba gadintis paviršius.
	- Reguliariai išvalykite ant visų kompiuterio pusių esančias ventiliacines angas. Pūkeliai, dulkės ir kiti svetimkūniai gali užblokuoti ventiliacijos angas ir apriboti oro cirkuliaciją.

### <span id="page-33-0"></span>**Paruošimas gabenti**

Ruošdamiesi siųsti kompiuterį, vadovaukitės šiais patarimais:

- **1.** Padarykite standžiajame diske esančių failų atsargines kopijas į išorinį saugojimo įrenginį. Užtikrinkite, kad laikomos ar vežamos atsarginių kopijų laikmenos nebūtų veikiamos elektrinių ar magnetinių impulsų.
- **PASTABA:** Išjungus sistemos maitinimą, standusis diskas automatiškai užsirakina.
- **2.** Išimkite ir saugokite visas išimamas laikmenas.
- **3.** Išjunkite kompiuterį ir išorinius jo įrenginius.
- **4.** Ištraukite maitinimo kabelį iš lizdo, tada iš kompiuterio.
- **5.** Atjunkite sistemos komponentus ir išorinius prietaisus nuo jų maitinimo šaltinių, tada nuo kompiuterio.
- **PASTABA:** Prieš transportuodami kompiuterį patikrinkite, ar visos plokštės yra tinkamai įdėtos ir įtvirtintos plokščių lizduose.
- 6. Supakuokite sistemos komponentus ir išorinius įrenginius į jiems skirtas įpakavimo dėžes arba panašias pakuotes, kuriose būtų pakankamai juos apsaugančios medžiagos.

# <span id="page-34-0"></span>**Rodyklė**

#### **A**

atmintis įdėjimas [17](#page-22-0) lizdų užpildymas [18](#page-23-0) specifikacijos [17](#page-22-0)

#### **B**

baterijų keitimas [22](#page-27-0)

#### **D**

diegimas baterija [22](#page-27-0)

#### **E**

elektros laido jungtis [10](#page-15-0) elektrostatinė iškrova, apsauga nuo pažeidimų [26](#page-31-0)

#### **G**

galinio skydelio komponentai "EliteDesk 705" [5](#page-10-0) "EliteDesk 800" [4](#page-9-0) "ProDesk 400" [7](#page-12-0) "ProDesk 600" [6](#page-11-0)

#### **I**

išėmimas baterija [22](#page-27-0) kompiuterio korpuso dangtis [11](#page-16-0) standusis diskas [14](#page-19-0) įdėjimas atmintis [17](#page-22-0) kompiuterio korpuso dangtis [12](#page-17-0) standusis diskas [14](#page-19-0)

#### **K**

kompiuterio eksploatavimo rekomendacijos [27](#page-32-0) kompiuterio statymas vertikaliai [13](#page-18-0)

#### **M**

montavimo rekomendacijos [9](#page-14-0)

#### **P**

paruošimas gabenti [28](#page-33-0) prieigos skydelis išėmimas [11](#page-16-0) uždėjimas [12](#page-17-0) priekinio skydelio komponentai "EliteDesk 800", "EliteDesk 705", "ProDesk 600" [2](#page-7-0) "ProDesk 400" [3](#page-8-0) produkto ID vieta [8](#page-13-0)

#### **S**

saugumas spyna [25](#page-30-0) trosinis užraktas [25](#page-30-0) serijos numerio vieta [8](#page-13-0) specifikacijos atmintis [17](#page-22-0) standusis diskas išėmimas [14](#page-19-0) įdėjimas [14](#page-19-0)

#### **U**

užraktai spyna [25](#page-30-0) trosinis užraktas [25](#page-30-0)

#### **V**

ventiliacijos rekomendacijos [27](#page-32-0)